## 見積No.検索表示

## 指定フォルダ内にある数多い見積データより、担当者及び備考を指定して検索表示することができます。

1)表示モードより「担当者指定」①をONにして、検索表示する担当者②をクリックすると指示した担当者の見積書№③が表示されます。 備考指定も同様です。

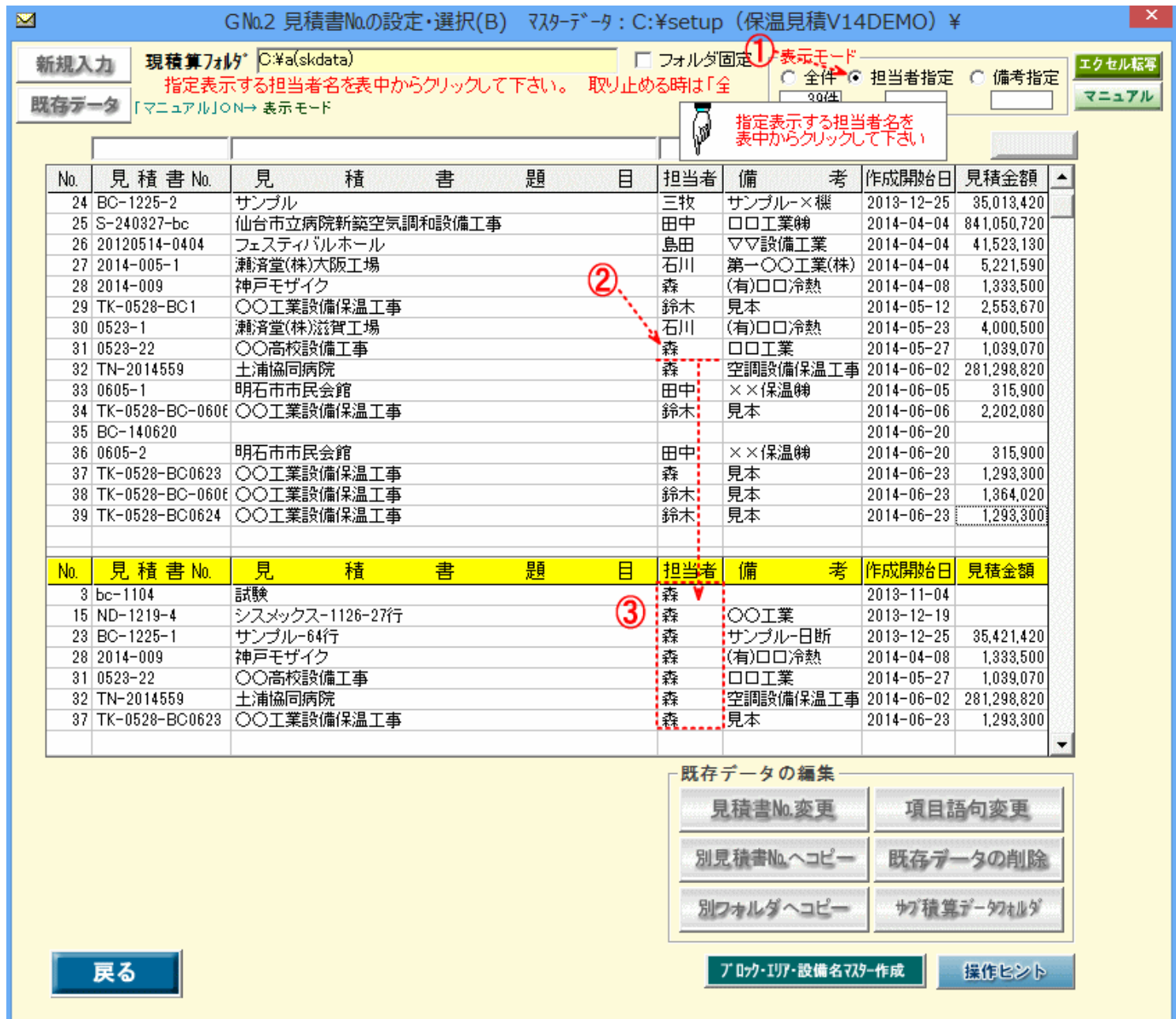